**Forum: Dépannage**

**Topic: diaporama Subject: Re: diaporama** Publié par: Sylvie Contribution le : 28/07/2012 08:57:59

Pour les pps

exemple sur le site http://pps-humour.com/animaux.html

Tu cliques sur le nom du pps ou sur l'image [Il s](http://pps-humour.com/animaux.html)'[ouvre une fenêtre Téléchargemen](http://pps-humour.com/animaux.html)t de fichiers

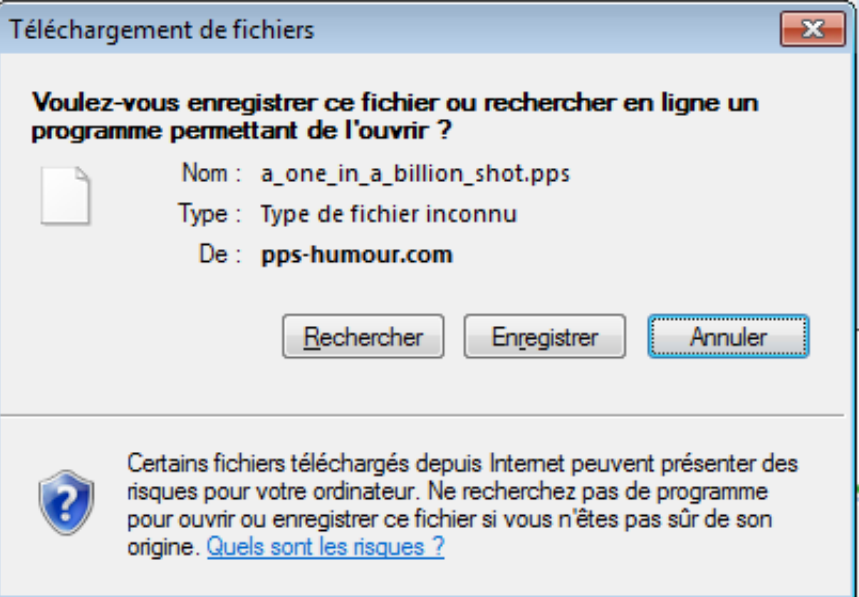

300) this.width=300" />

Tu cliques sur enregistrer

Ca ouvre une fenêtre dans ton dossier Téléchargement

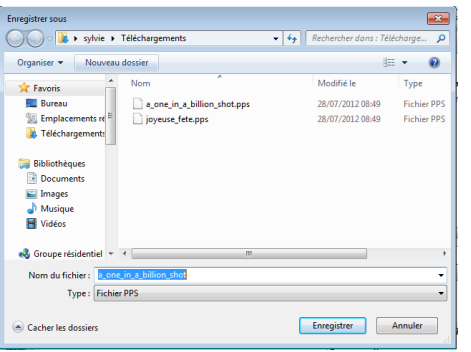

300) this.width=300" /> Avec le nom du fichier et tu fais enregistrer.

Tu retrouveras ensuite via l'explorateur tes pps dans ton dossier Téléchargement

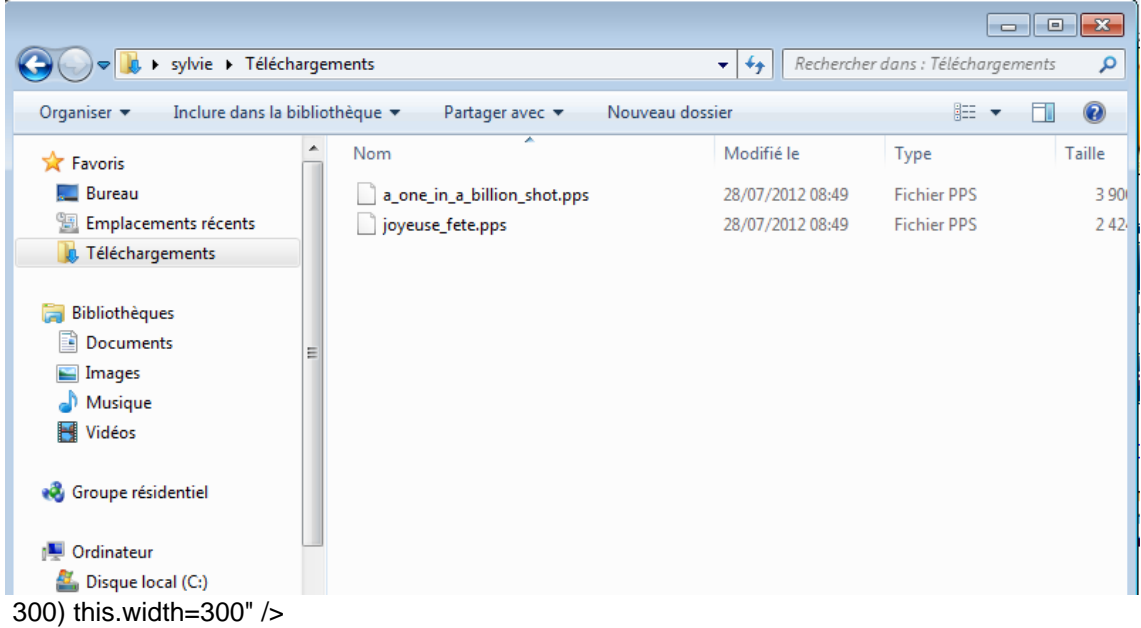